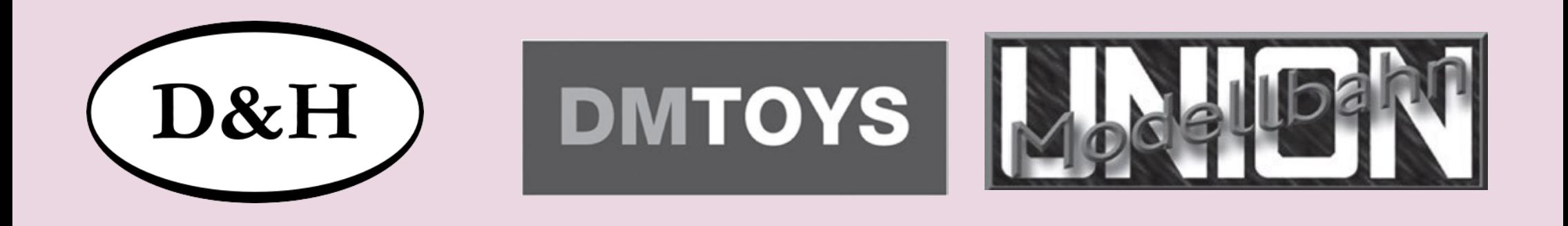

### **Décodeur de locomotive PD10MU**

# **PD18MU**

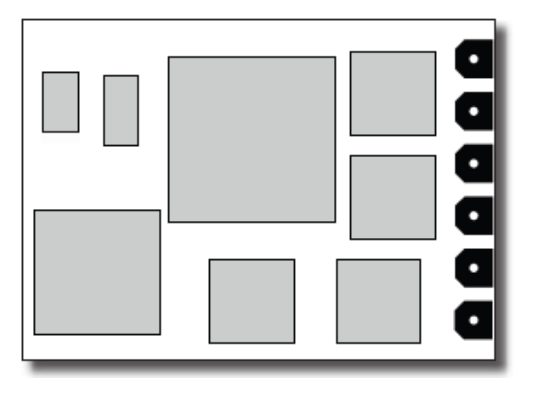

**Manuel de l'utilisateur en Version française**

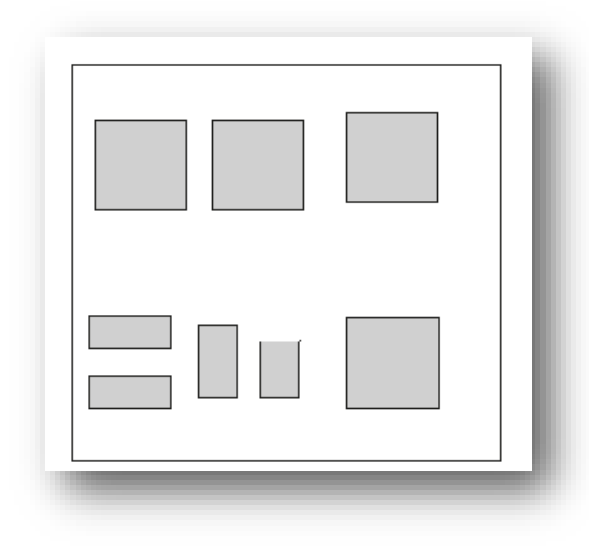

#### Table des matières

N° de chapitre Titre du chapitre

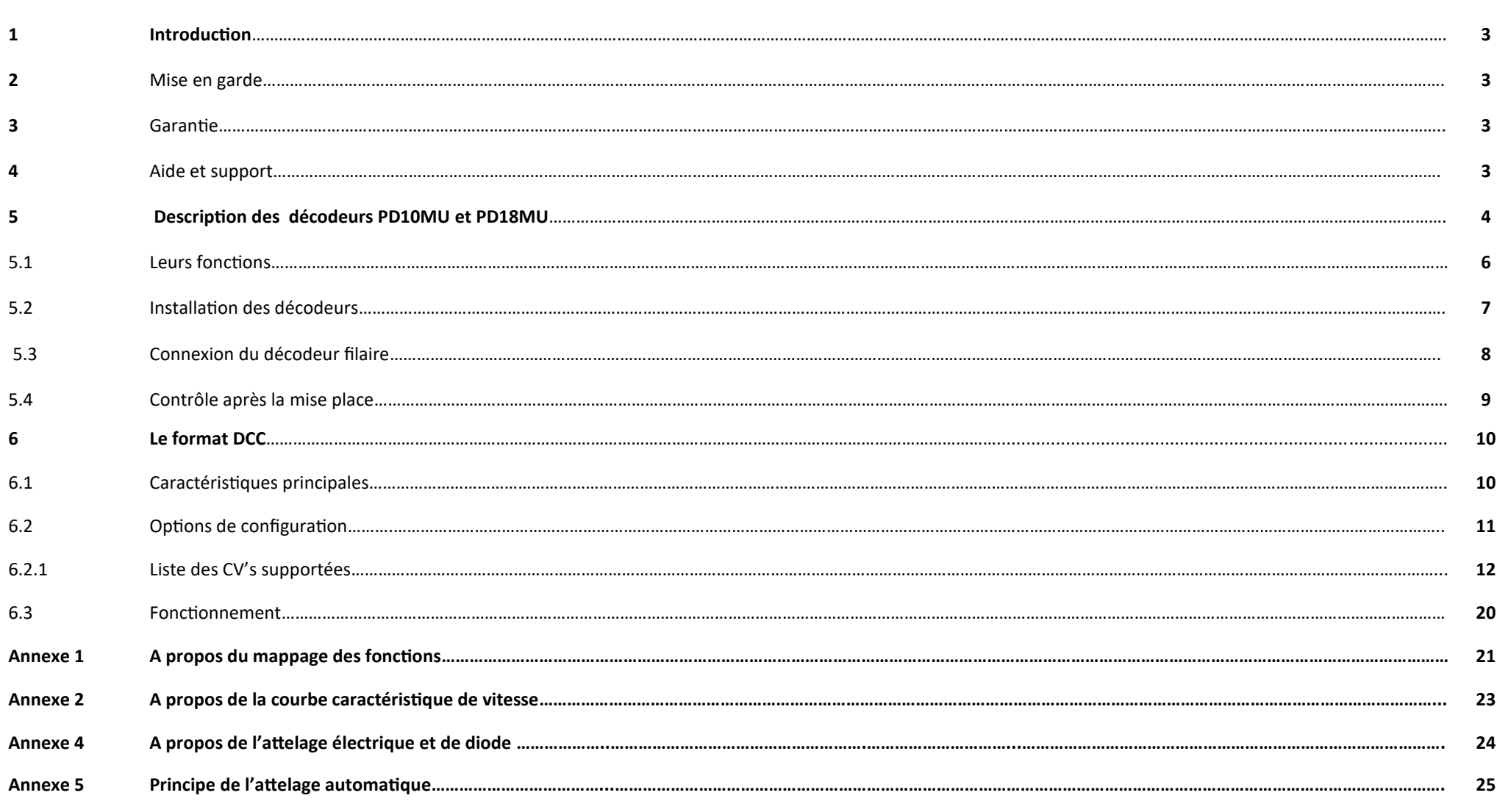

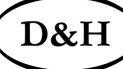

page

D&H

### **1 Introduction**

Les décodeurs de locomotives DH05C; DH10C; DH12A; DH14B; DH16A; DH18A; DH21A; DH22A et le PD05A mais aussi les décodeurs de fonctions FH05B;FH18A et le FH22A sont compatibles avec les systèmes d'exploitation suivant :

« SELECTRIX 1 et 2 (SX1 ;SX2)», de même qu'avec le système « DCC (Standard de la NMRA) » et le Marklin Motorola 1 et 2(MM1 ;MM2).

Ils peuvent être pilotés par toutes centrales à commande numériques qui travaillent avec le protocole d'un de ces formats de données.

Ils peuvent être utilisés pour des moteurs à courant continu et pour des moteurs à induit en cloche.

L'exploitation sur des réseaux à courant alternatif avec l'inversion du sens par impulsion n'est pas permise. L'impulsion de commutations pour l'inversion du moteur **détruirait le décodeur sauf pour les décodeurs DH21A et DH22A.**

### **2 Mise en garde**

Ce produit n'est pas conseiller pour des enfants de moins de 14 ans et à ne pas mettre à la portée de ceux de moins de 3 ans, car il y a des risques électriques ou par ingestion de petites pièces ce qui pourrai créer de graves accidents !

### **3 Garantie**

Avant la livraison, toutes les fonctions de chaque décodeur sont contrôlées. Toutefois si un défaut apparaît, nous vous prions de contacter soit votre commerçant spécialisé où vous avez acheté votre décodeur soit directement le fabricant (la société Doehler & Haas). Le produit possède une garantie de 2 ans (24mois) à la date d'achat.

## **4 Aide et support**

En cas de problèmes ou de questions sur le produit, nous vous prions de bien vouloir nous envoyer un courrier électronique à l'adresse ci-dessous.

**[technik@doehler](https://doehler-haass.de/cms/)-haass.de**

Une réponse vous sera faite sous quelque jours.

### **5 Décodeur de locomotive PD10MU**

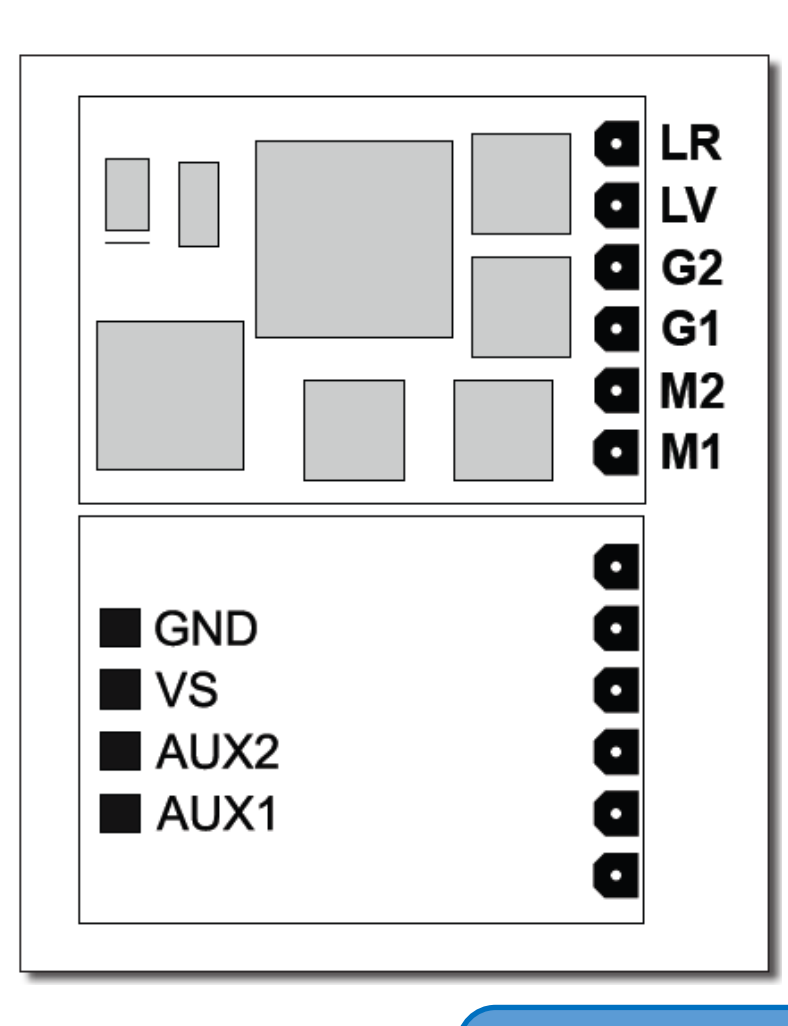

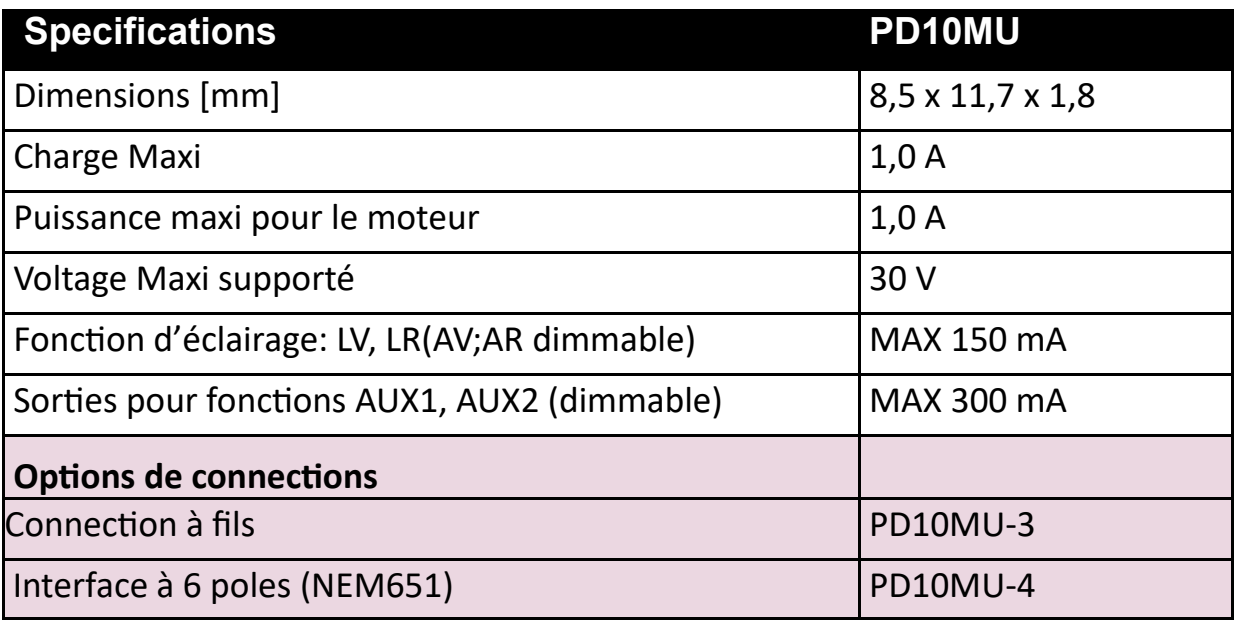

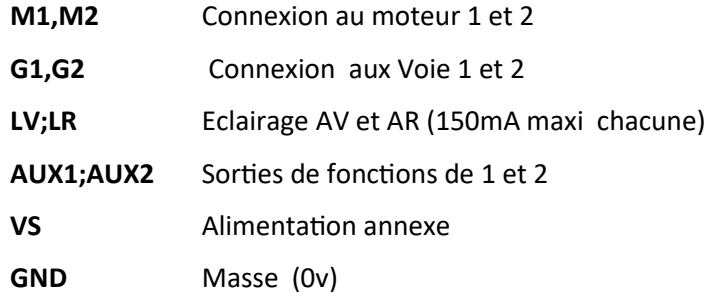

#### **En cas de besoin:**

**Il est possible de Connecter un fil bleu (masse commune) au plot VS (pour les fanaux à LED).**

**Mais aussi il est possible de connecter un condensateur tampon (Stay alive) au plots VS (+) et GND (-).**

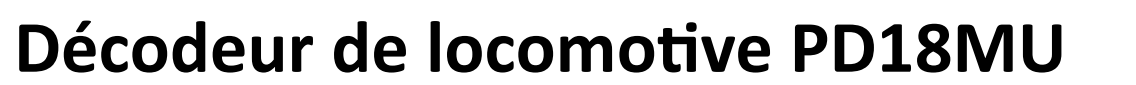

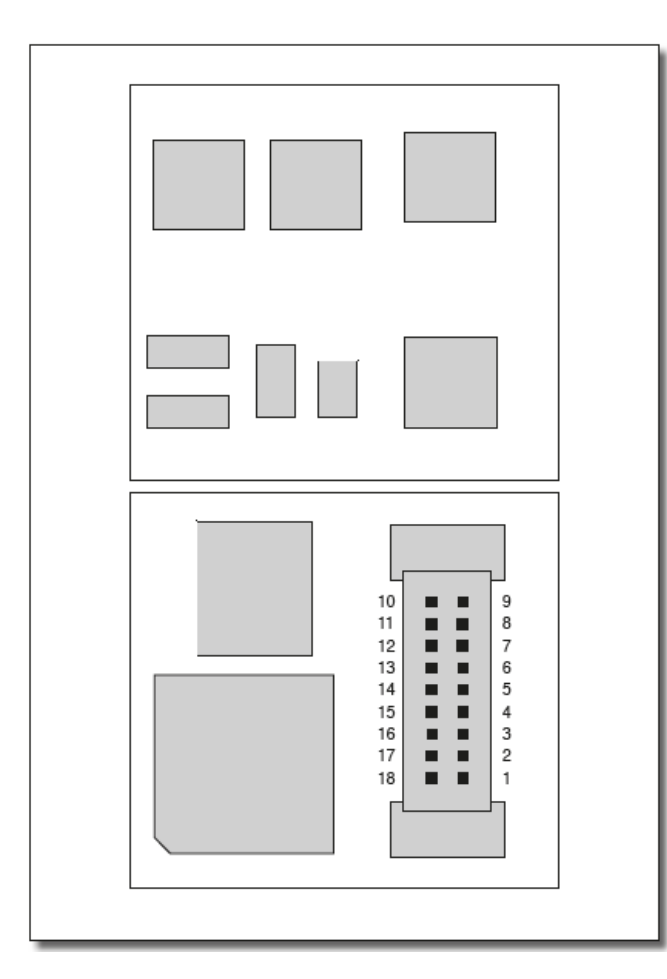

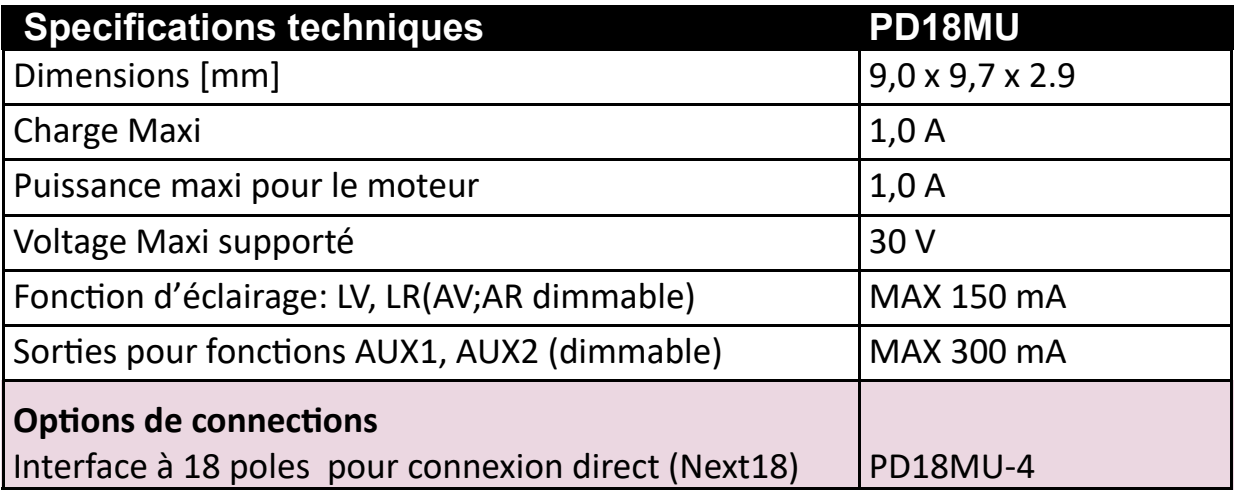

#### **Interface Next18**

D&H

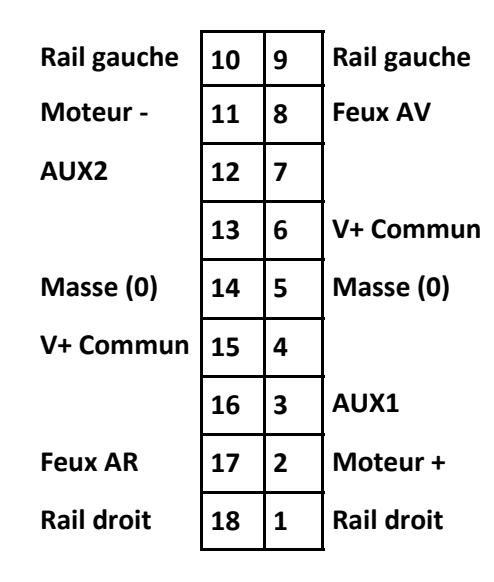

#### **En cas de besoin:**

**Il est possible de Connecter un fil bleu (masse commune) au plot VS (pour les fanaux à LED).**

**Mais aussi il est possible de connecter un condensateur tampon (Stay alive) au plots VS (+) et GND (-).**

D&F

#### **5.1 Leurs fonctions**

- Contrôle possible en mode analogique (via un transfo) ou une centrale DCC à la norme NMRA.
- Détection automatique entre une exploitation en système analogique ou numérique.
- DCC Adresses courtes (1-127), adresses longues (0001-9999), 14, 28, 126 crans de marche.
- Compensation de charge de nouvelle génération, permettant un réglage très souple du fonctionnement.
- Plusieurs variantes de réglage pour obtenir un fonctionnement optimal au moteur
- 127 cans de marches interne.
- Fréquence variable du moteur (basse fréquence ; 16 kHz et 32 kHz).
- Cantonnement à l'aide de simples diodes (exploitation numérique)
- Feux et sorties de fonction variables en intensité et activables analogiquement.
- Marche de manœuvre.
- Connexions pour le moteur, les feux et la voie électroniquement permutables.
- Toutes les sorties de fonctions sont librement programmable.
- Protection thermique et court-circuit.
- •Réactivation du paramétrage standard « reset »(R-a-Z) pour les systèmes d'exploitation « DCC » .
- •

La mise à jour du décodeur (le téléchargement du firmware se fait depuis Internet gratuitement) est possible directement sur la voie (ne nécite pas l'ouverture de la locomotive) et soit via la centrale numérique « FCC », ou soit via le « programmeur ». Le matériel correspondant est disponible sur le site de Doehler & Haass qui vous fournira un programmeur en prêt en cas de besoin.

Nos décodeurs prennent en charge le freinage avec une tension numérique asymétrique (quatre diodes connectées en série et une antiparallèle diode), l'approche à vitesse réduite (avec les modules de freinage appropriés) et la communication bidirectionnelle (adresse de la locomotive visible par retour de signal en fonctionnement DCC, RailCom® si la centrale est compatible).

 $D&H$ 

#### **5.2 Installation du décodeur**

Avant d'effectuer l'installation du décodeur, contrôlez d'abord si la locomotive est électriquement et mécaniquement en parfait état. Tous défauts ou encrassements doivent être éliminés avant le montage. Les indications du producteur du décodeur sont à respecter impérativement.

Contrôlez de même le fonctionnement parfait de la locomotive en régime à courant continu. Dans le cas d'une locomotive neuve il est impératif de faire un rodage de la machine d'au moins 30min dans chaque sens.

Avant le montage du décodeur, toutes les connexions entre le moteur et raccordements de la voie et du châssis doivent être coupées (frotteur… etc.).

**Les deux connexions du moteur doivent être obligatoirement séparé de la masse!** 

Supprimez toutes sortes de condensateurs, surtout ceux associés aux connexions des feux et du moteur.

Pour ce qui est de la fixation du décodeur nous vous conseillons une bande adhésive double face.

Exécutez un premier test en mode « programmation » (p.ex. en lisant l'adresse). En cas de rétro signalisation incorrecte à la centrale (« error ou erreur »), contrôlez s'il vous plait, une fois encore l'assignation des connexions respectives .

**Ne jamais mettre une locomotive en service si elle est en défaut!**

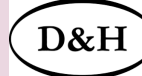

### **5.3 Connexion du décodeur filaire**

Il a deux façons de raccorder votre décodeur :

1) Au cas où votre locomotive n'est pas équipée d'une prise femelle d'interface vous devrez raccorder les câbles individuellement. Utilisez pour cela les décodeurs à fils souples PD10MU-3.

2) Si votre locomotive est équipée d'une interface « NEM 651 » utilisez alors le décodeur PD10MU-4 . Les pins de connexion correspondent à cette fiche.

#### **Il y a une variante de 6 couleurs afin de connecter les fils du décodeur selon le schéma suivant (voir également le tableau ci-dessous):**

- Fil rouge : ……………………….Avec le rail de droite.
- Fil noir : ………………………….Avec le rail de gauche .

Fil orange : ……………………...Avec la connexion du moteur qui était raccordée auparavant au rail de droite.

Fil Gris : …………………………Avec la connexion du moteur qui était raccordée auparavant au rail de gauche.

Fil blanc : ………………………..Avec les fanaux AV suivant le sens de marche.

Fil jaune :………………………...Avec les fanaux AR suivant le sens de marche sens de marche.

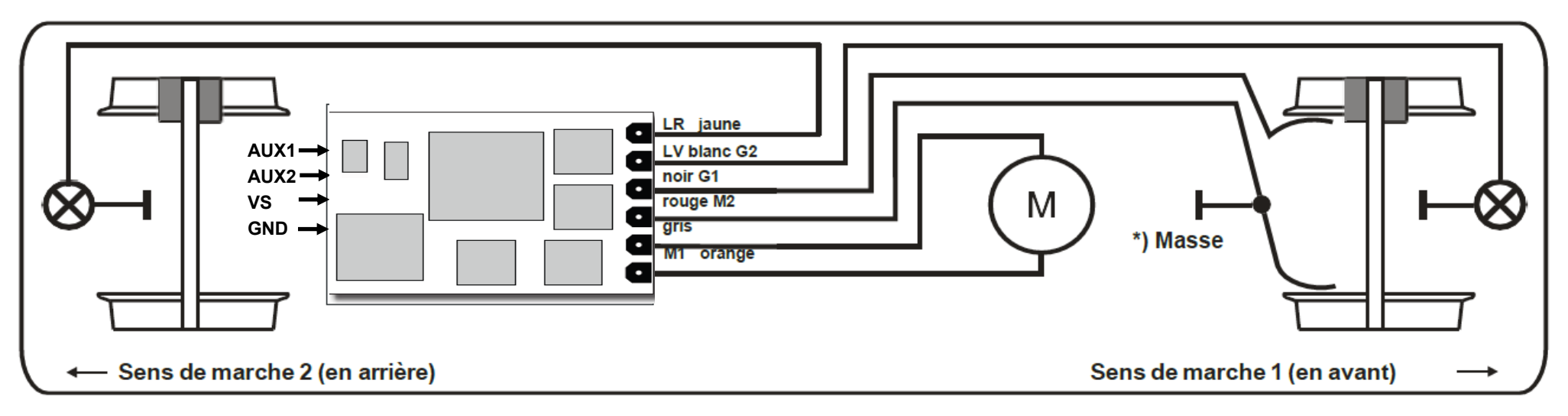

**\*) Prenez bonne note que selon le fabricant de la locomotive le conducteur de retour pour la masse commune peut être connecté à la roue 1 ou 2 (rouge ou noire) .**

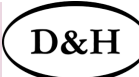

#### **Les Sorties de fonctions :**

Les sorties de fonction AUX1 et AUX2(sorties amplifiées disponibles) se trouvent sous la platine du décodeur et doivent être connectées avec des fils supplémentaires

#### **Prenez bonne que:**

**Si vous avez confondu les raccordements du moteur, des feux ou des capteurs de voie ,vous n'avez pas besoin de dessouder les fils. Leur assignation peut être échangée (permutée) électroniquement par programmation (voir possibilités d'ajustage du système d'exploitation respectif).** 

#### **5.4 Contrôle après la mise en place**

Le premier test doit être effectué en mode de programmation (par exemple en lisant l'adresse). S'il n'y a pas de retour correct sur l'afficheur du panneau de commande ("Erreur"), veuillez vérifier à nouveau l'ensemble de l'affectation des connexions et si le moteur est vraiment isolé électriquement du châssis.

### **6 Le format DCC**

#### **6.1 Caractéristiques principales**

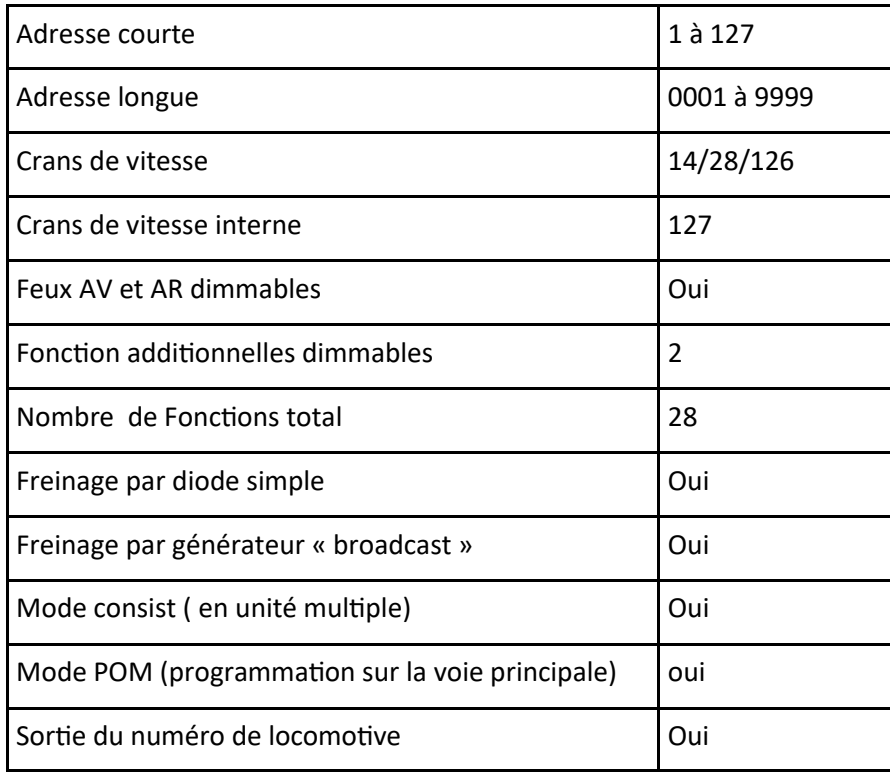

**En ce qui concerne les adresses longues :** 

**Le mode DCC accorde seulement 127 adresses pour la CV1.**

**Pour avoir l'adressage long en mode DCC (via les CV's 17 et18) il faut activer le bit 5 dans la CV-29.** 

### **6.2 Options de configuration**

Les caractéristiques d'une locomotive exploitée en mode DCC peuvent être modifiées en programmant les «Variables de configuration » ou VC (Nous utilisons par convention l'acronyme anglais: CV) librement à tout moment. La procédure de programmation est décrite dans les instructions de votre appareil (centrale/ Programmer) de programmation.

Vous pourrez trouver des notes sur le "mappage standard des fonctions" sur le site Web de Doehler & Haass:

http://doehler-haass.de/cms/pages/haeufige-fragen.php :

À quoi ressemble le **« mappage standard des fonctions ? »**(seulement en allemand).

**Prenez bonne note que dans le cas où les pas de vitesse programmés sur le décodeur diffèrent de ceux du dispositif de commande, des dysfonctionnements peuvent survenir. Veuillez prêter attention aux informations concernant votre centrale numérique.**

### **6.2.1 Liste des CV's supportées**

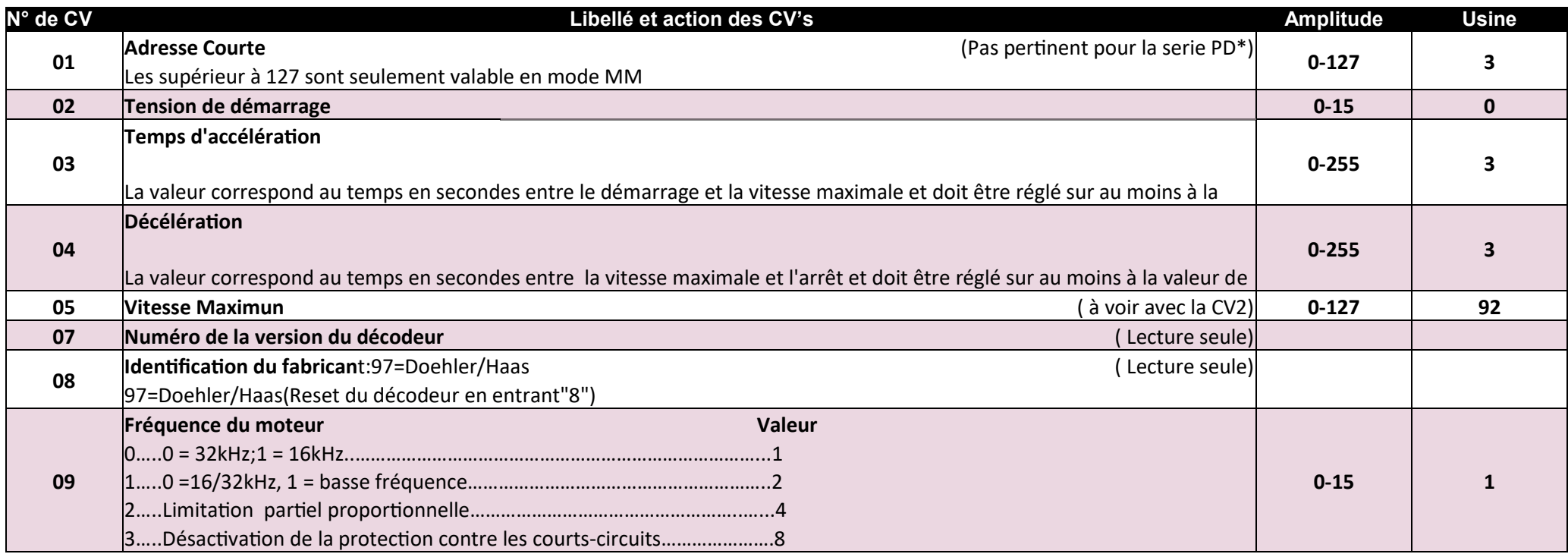

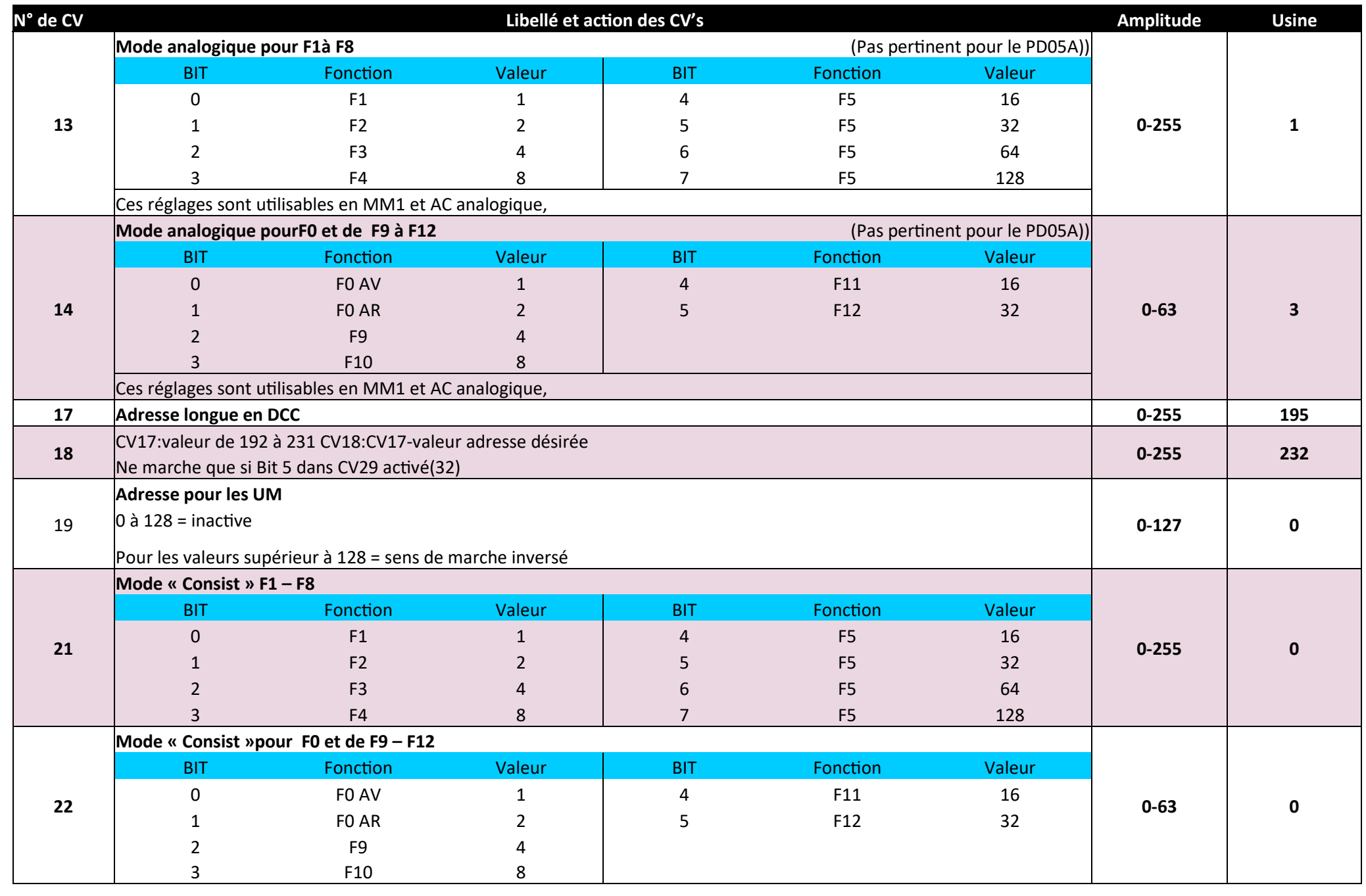

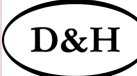

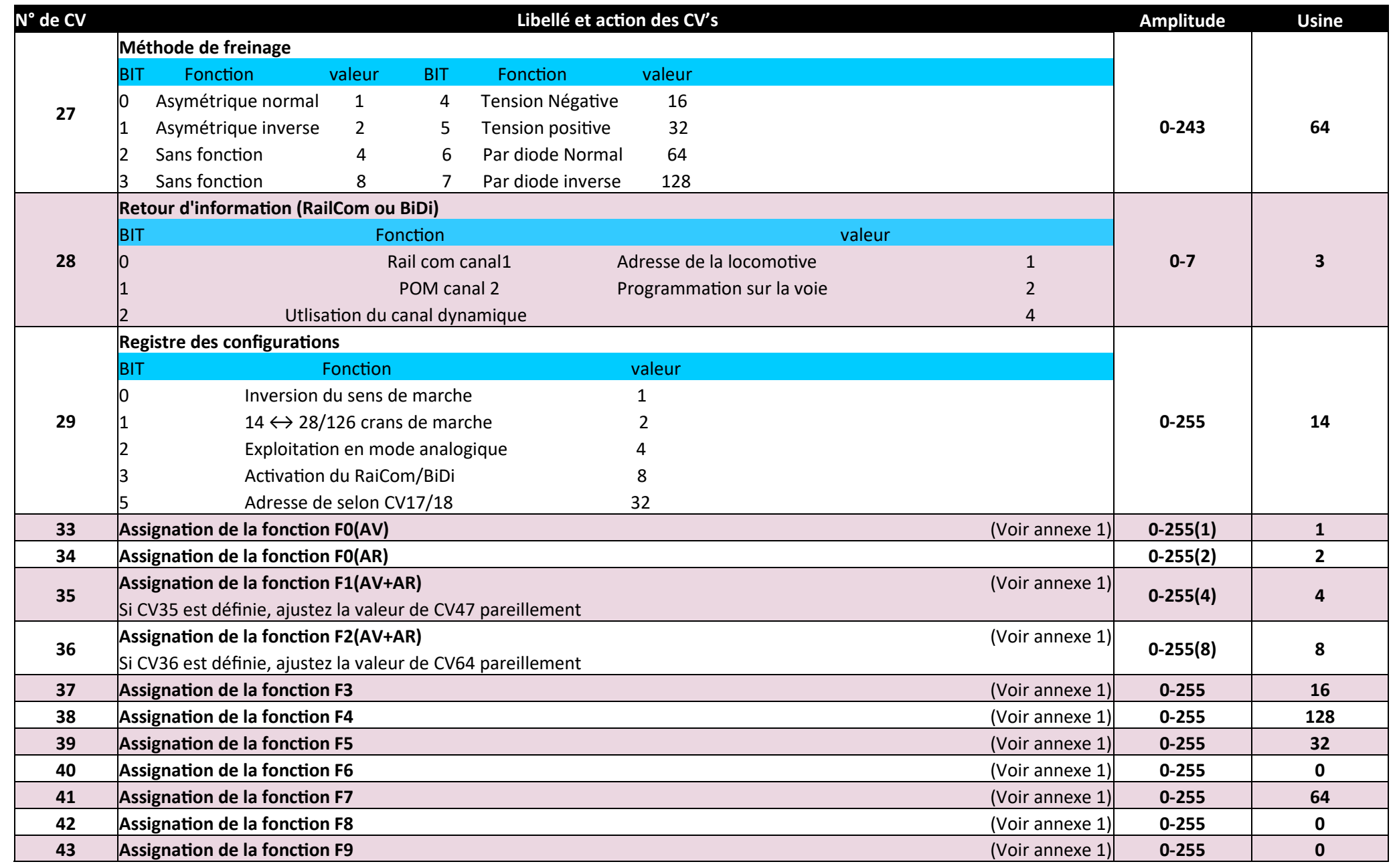

15 **Décodeurs de locomotive PD10MU /PD18MU** avec version 3.12 du firmware

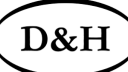

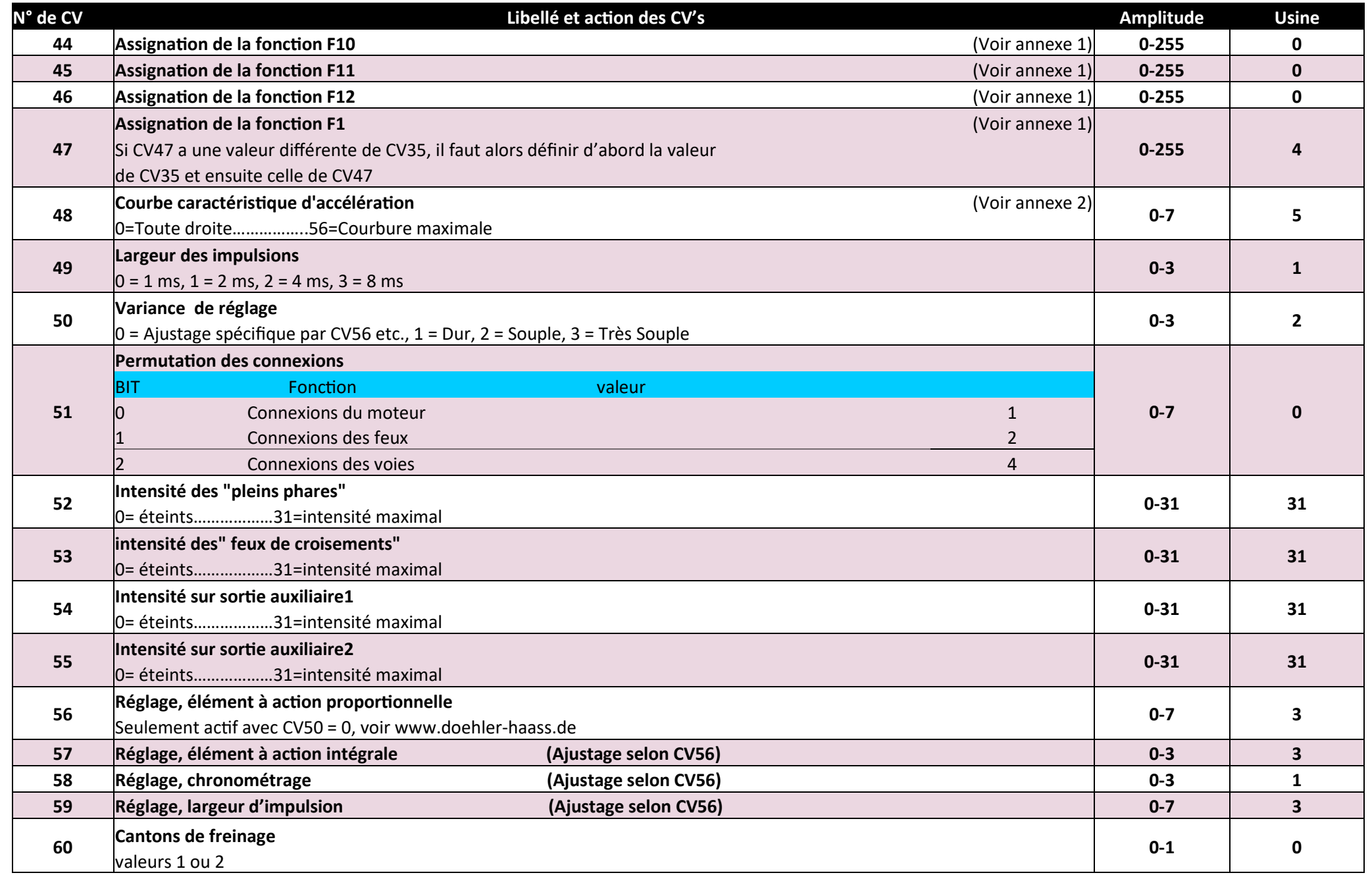

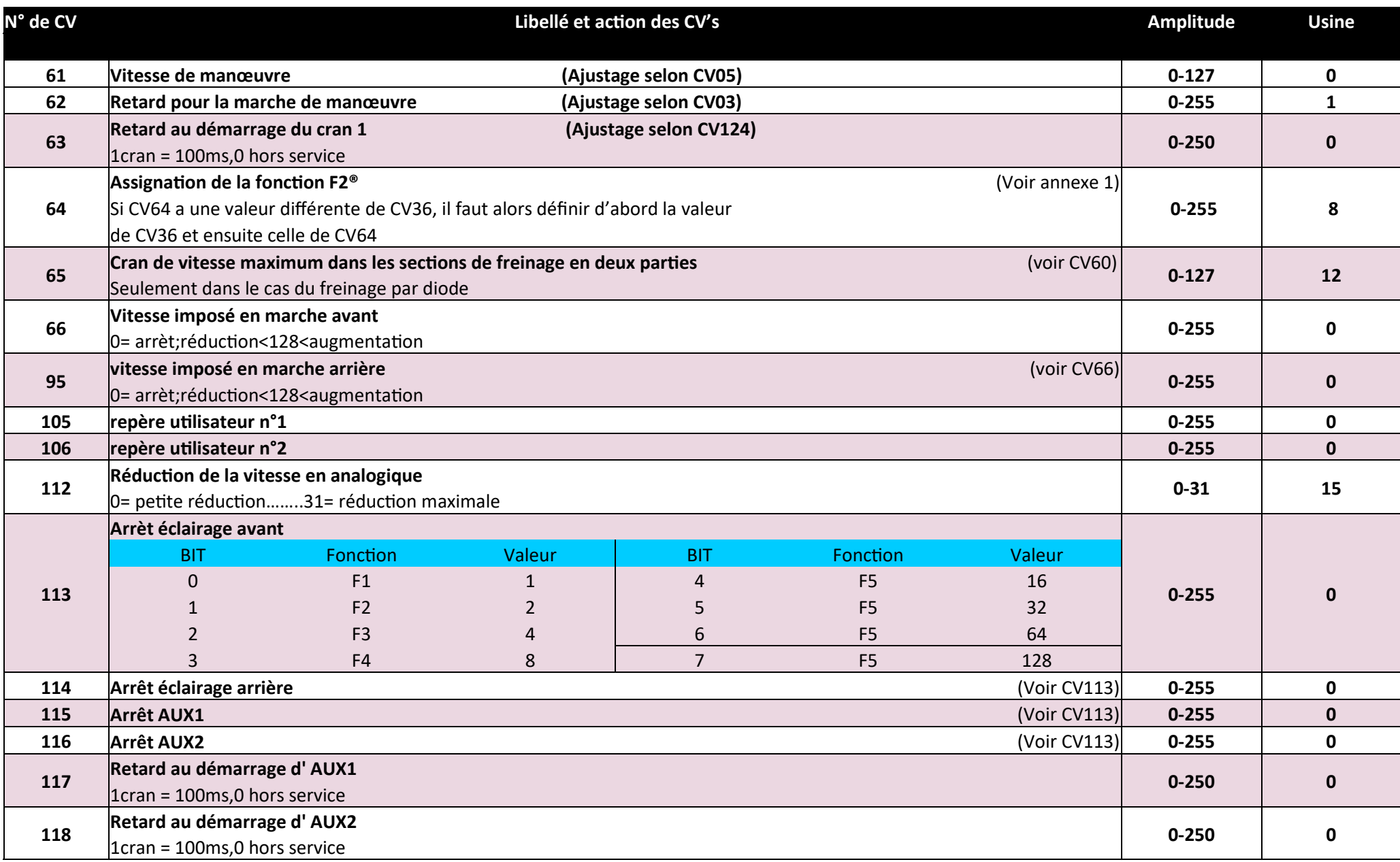

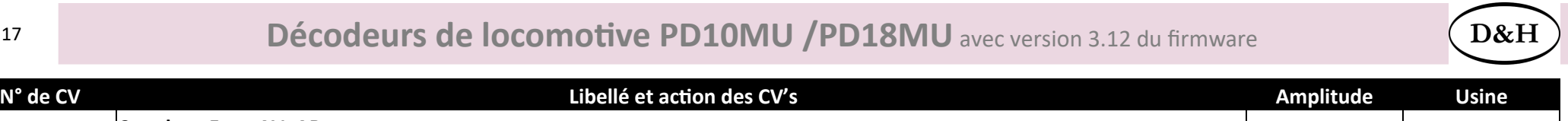

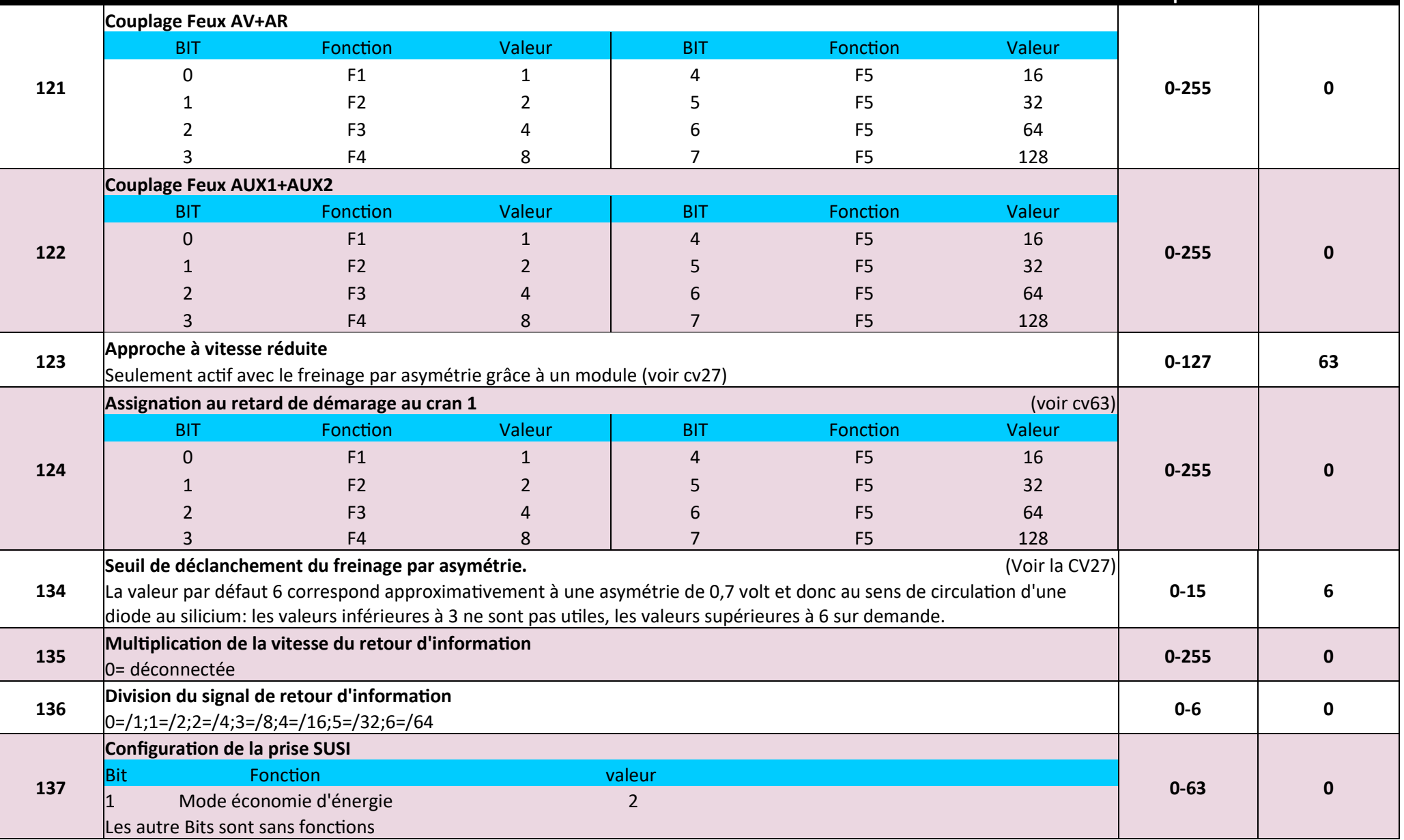

18 **Décodeurs de locomotive PD10MU /PD18MU** avec version 3.12 du firmware

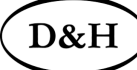

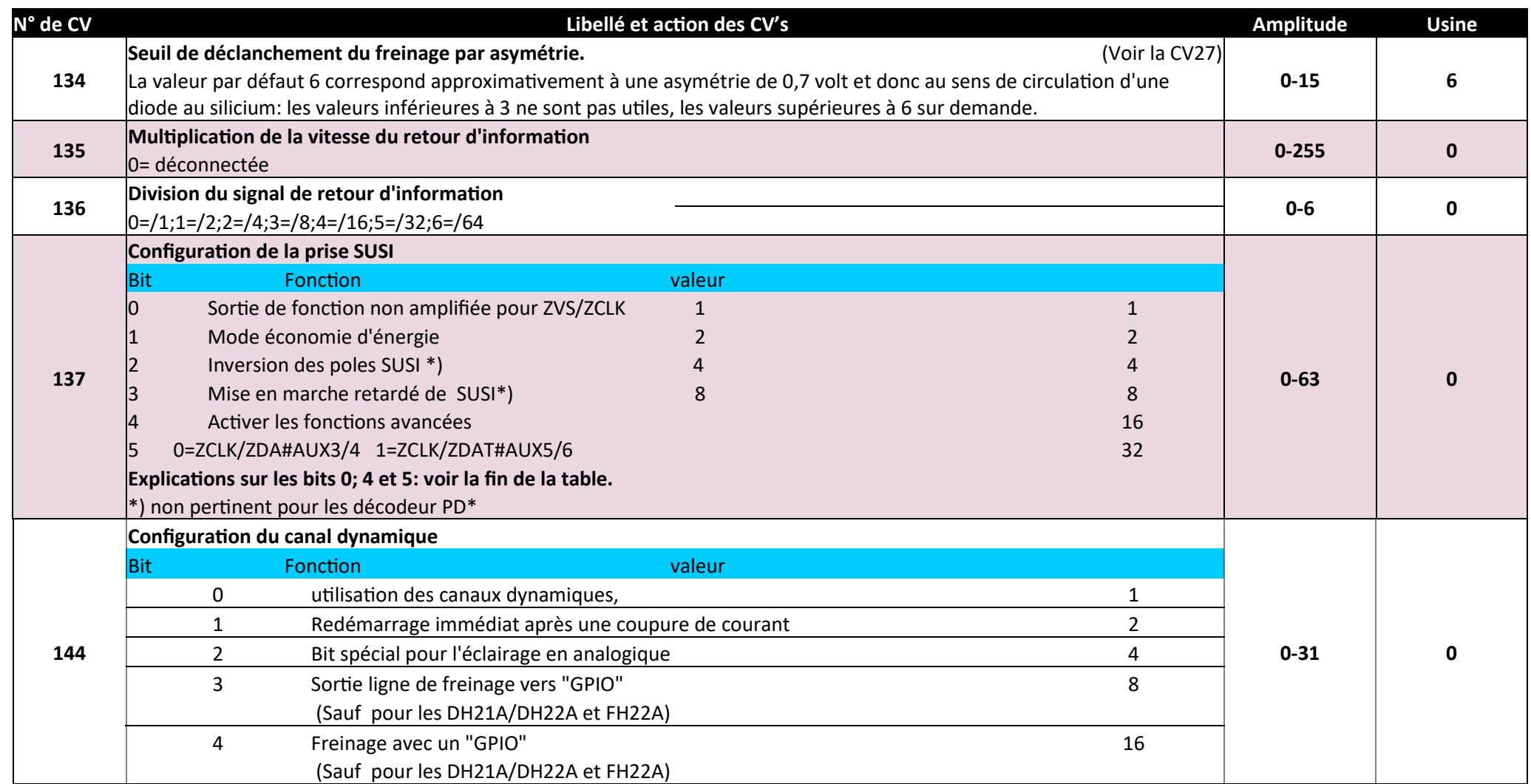

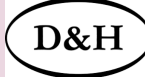

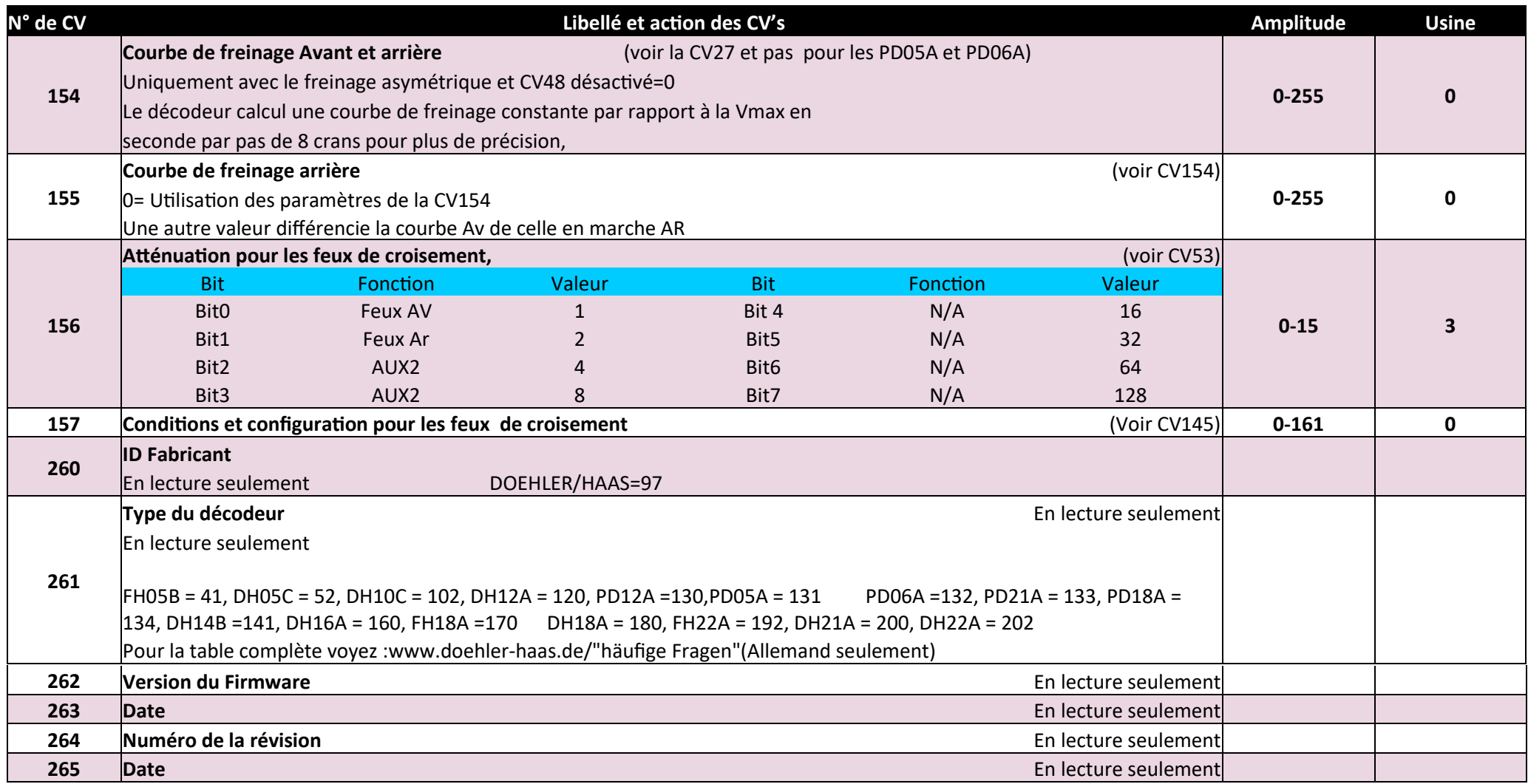

 $D&F$ 

#### **6.3 Fonctionnement**

Posez la locomotive sur le rail de programmation et lisez l'adresse de la locomotive dans le décodeur (CV01). La valeur standard devrait être 03, ensuite entrez une adresse de votre choix et mettez la locomotive en service en gardant les autres valeurs en standard. Après ce premier essai de marche vous pourrez librement ajuster les paramètres de la locomotive suivant vos besoins.

Si votre dispositif de programmation indique « erreur de lecture ; ERREUR, ou ERROR», contrôlez encore une fois le câblage de la locomotive et respectez les informations pour le raccordement à la voie de programmation.

**Ne jamais mettre une locomotive en service si elle est en défaut!**

**Prenez bonne note que :**

**Le freinage par asymétrie n'est pas possible avec les réglages d'usine. Pour ce faire, Aller Dans la CV27et remplacez la valeur de 64 du bit 6 par celle du bit 0=1 ou du bit 1=2.** 

**L'utilisation du freinage par tronçon en courant continu, implique la désactivation de L'exploitation en courant continu dans le paramétrage standard (usine).**

**Si vous souhaitez cette option, il faut modifier la CV29 en mettant le Bit2 à 4.**

**De plus, Le fonctionnement du freinage en mode courant continu n'est pas possible avec les réglages d'usine.**

**Si vous souhaitez cette option, CV27 / bit 4 (voltage négatif) et / ou le bit 5 (voltage positif) doivent être mis «à1 »(16 pour le 4 et 32 pour le 5).**

#### **Annexe 1 :A propos du mappage des fonctions**

Si vous voulez Activer une fonction bien spécifique, il faut la lier à une sortie correspondante suivant le tableau ci-dessous. Par contre pour activer plusieurs fonctions sur une même sortie, il est impératif d'additionner leurs valeurs spécifiques.

Valeurs attribuées au sorties:

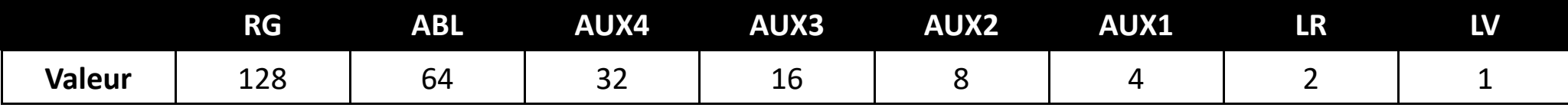

RG = Vitesse de manœuvre ABL= Feux de croisement

Exemple: F4 doit activer la marche de manœuvre et enclencher les sorties LV et LR : LV=1, LR=2, RG=128 : il faut alors entrer la valeur 131 dans la CV38 ou PAR66.

**Veuillez noter que: AUX3 et AUX4 ne sont pas disponibles sur tous les décodeurs en tant que sorties amplifiées, mais toujours alternativement disponible sur les sorties ZCLK et ZDAT comme sorties non amplifiés.**

**Mais aussi que:AUX5 et AUX6 ne sont pas disponibles sur tous les décodeurs (elles sont généralement non amplifiés), mais toujours alternativement disponible pour ZCLK et ZDAT en tant que sorties non amplifiées.**

**La fonction de temporisation est disponible sur**: CV 117; CV120; 129; 130/PAR076; 079; 145; 146

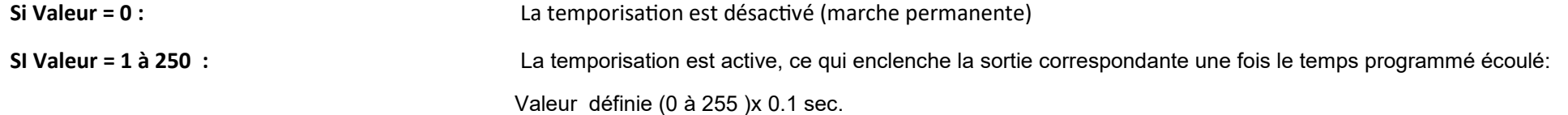

#### **Fonctions de commutation** (CV 113 à116;CV125 à128; PAR024 à 027; PAR141 à 144)

Cette fonction vous donne la possibilité de désactiver la sortie (par ex. Éclairage frontal de la cabine de conduite éteint), malgré que la sortie est activée (par exemple BT par la fonction F0).

**Exemple** Une situation Caractéristique qui demande cette fonction de déclenchement est le fonctionnement des feux en cas de marche en réversibilité. Les feux de tête coté wagons doivent être éteints, les autres feux doivent être inversés selon le sens de marche (blanc ↔ rouge).

- F0 Enclenche les feux (blanc ou rouge en fonction du sens de marche) .
- F2 Déclenche les feux avant.
- F3 Déclenche les feux arrière.

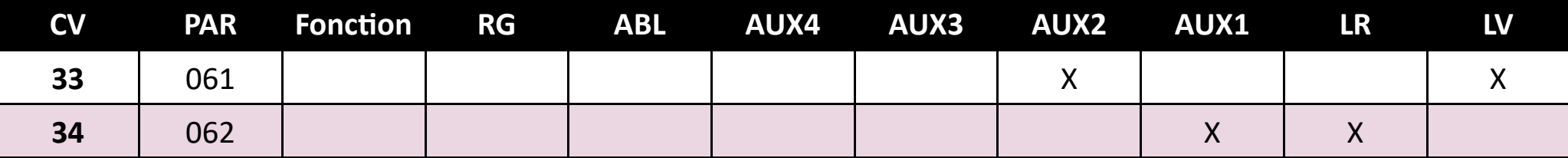

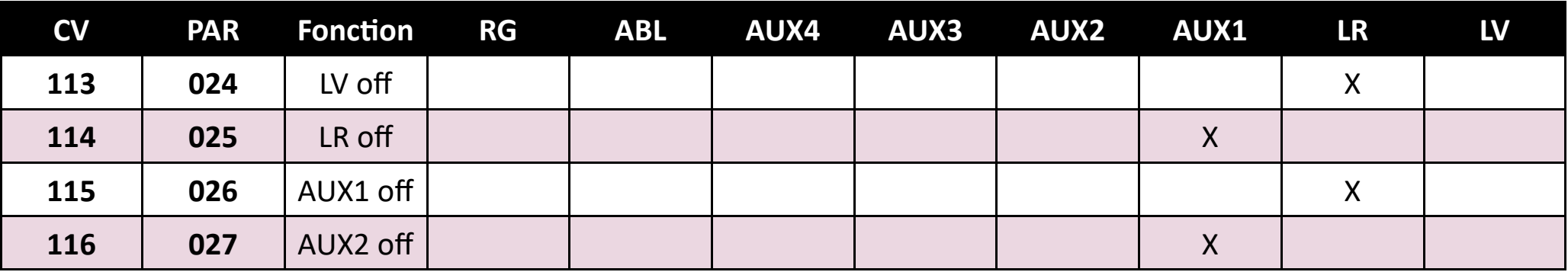

AUX1 =feux AV rouge LR =feux AR

AUX2 =feux AR rouge LV =feux AV

D&H

#### **Annexe 2 :A propos de la courbe caractéristique de vitesse**

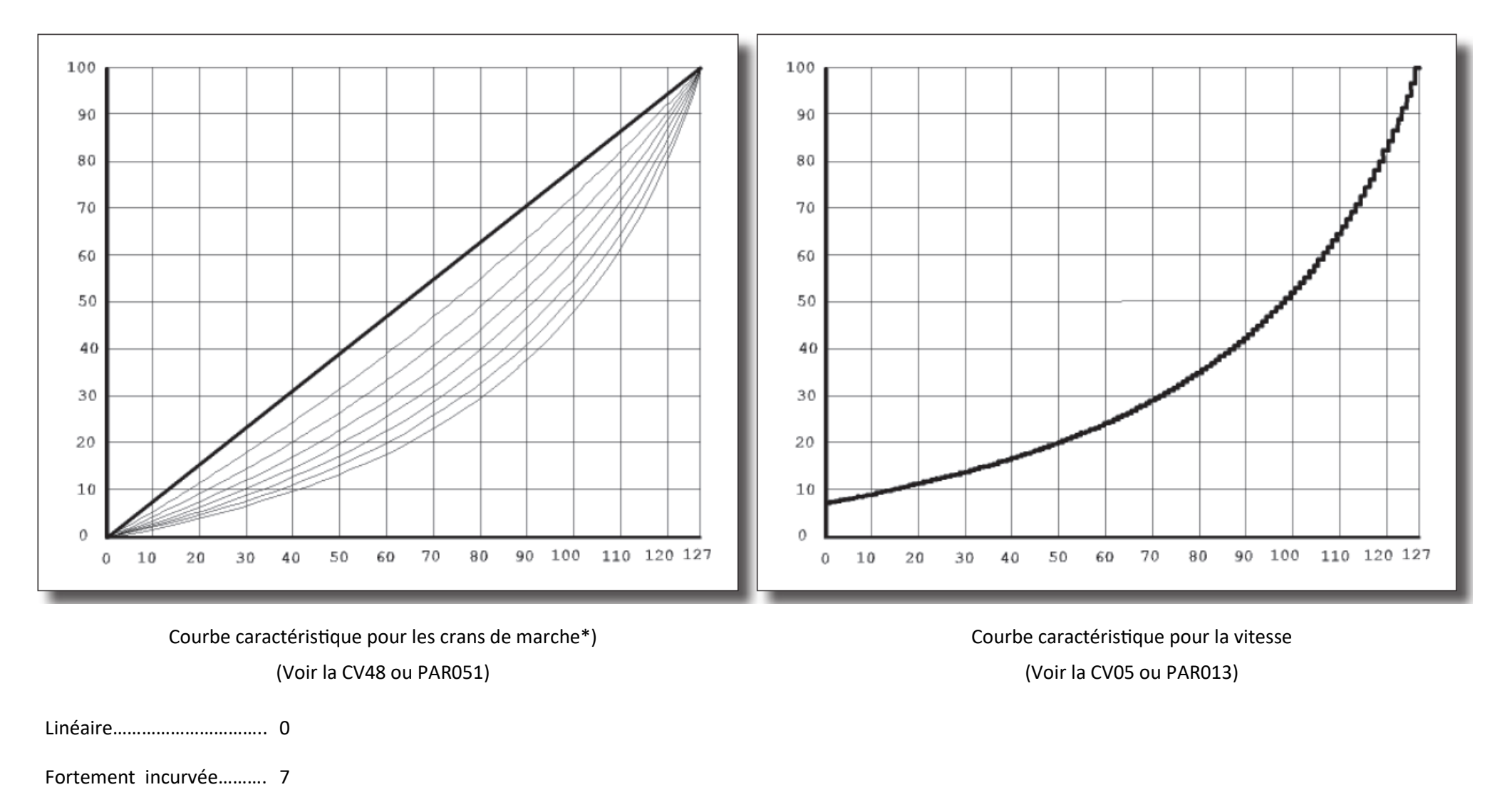

\*) La courbe caractéristique des crans vitesse correspond à la série de décodeurs de locomotive DHL.

D&H

#### **Annexe 3: A propos de l'attelage électrique et de sa diode**

Les attelages électriques, qui peuvent automatiquement se désaccoupler à distance, sont des électro-aimants qui sont des consommateurs inductifs pouvant, par autoinduction, créer une haute tension de polarité inverse (jusqu'à plusieurs centaines de volts!), ce qui peut détruire irrémédiablement les transistors MOSFET en dépassant la tension de blocage maximale des sorties de fonction! Il est donc absolument nécessaire de fermer brièvement cette tension à l'aide de diodes dites anti-retour:

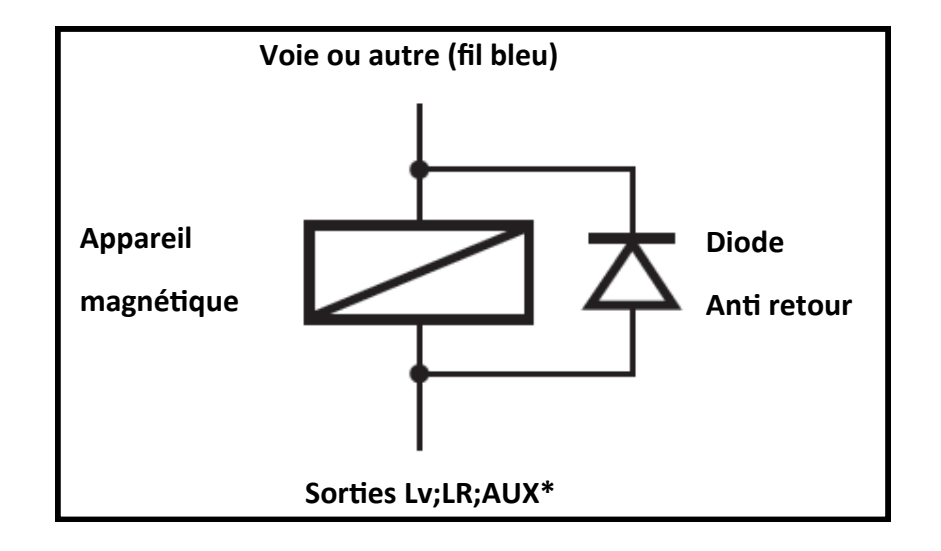

**Assurez-vous absolument que la fonction que vous avez sélectionnée pour la connexion de l'attelage électrique a une puissance admissible suffisamment élevée! Nous vous recommandons les connecteurs AUX3 et AUX4 de nos décodeurs, car conçus pour des courants allant jusque 1A.** 

**Conseil: Utilisez la configuration d'attelage de nos décodeurs (minuterie AUX \* pour le désactiver) afin de vous assurer que la sortie de fonction est toujours désactivée après une durée maximale de mise sous tension que vous avez spécifiée. Sinon, il y a risque de destruction possible de l'attelage : Voir annexe 5.** 

### **Annexe 4: Paramétrage de la distance à freinage constant.**

#### **Fonction de la "courbe de freinage"**

Réglez la méthode de freinage souhaitée dans la CV27, puis dans la CV48 à la valeur de 0 pour obtenir un freinage linéaire.

Assurez-vous bien que la CV154 est elle aussi à la valeur de 0. Avant de poursuivre, contrôlez bien si le modèle atteint une vitesse de pointe raisonnable

Au cran de vitesse le plus élevé. S'il est plus lent, alors augmentez la valeur dans la CV05. Si au contraire il est plus rapide, il vous faudra diminuer cette valeur dans dans la même CV05.

Notez bien la valeur actuelle de la CV04. Faites entrer la locomotive dans la section de freinage la plus courte au cran de vitesse le plus haut. Si le modèle s'arrête

trop rapidement, augmentez la valeur de la CV04, Si c'est le contraire, réduisez la valeur de cette même CV.

Répétez l'opération jusqu'à ce que la valeur la plus appropriée de la CV04 soit trouvée.

Reprenez maintenant la valeur déterminée pour la CV04 et ensuite multipliée là par 8 et entrez le produit de l'opération dans la CV154.

Pour obtenir un réglage plus fin, il est possible de faire varier la valeur dans la CV154 par plage de -7 à +7.

Réinitialisez le CV04 à la valeur notée initialement.

Le décodeur calcule maintenant automatiquement la "rampe de freinage" nécessaire pour tous les autres pas de vitesse lors de la saisie de la

partie freinage.

Pour les trains navettes, etc., une valeur distincte pour le sens inverse est disponible via la CV155. Si cette contient une valeur égale à 0, cela implique que les paramètre de la CV154 sont valable pour les deux sens de marche. Si le CV155 contient une valeur supérieure à "0", le CV154 n'est valable que pour la marche avant (traction).

**Märklin® est une marque déposée de la société Gebr. Märklin & Cie. GmbH, D-73033 Göppingen.**

**Motorola® est une marque déposée de la société Motorola Inc., Schaumburg, Illinois, USA.**

**RailCom® est une marque déposée de la société Lenz Elektronik GmbH, D-35398 Gießen.**

**SelecTRIX® est une marque déposée de la société Gebr. Märklin & Cie. GmbH, D-73033 Göppingen.**

**Super-Soft-Drive (SSD) ®est une marque déposée de la société Doehler & Haass GmbH & Co. KG, D-81249 München.**

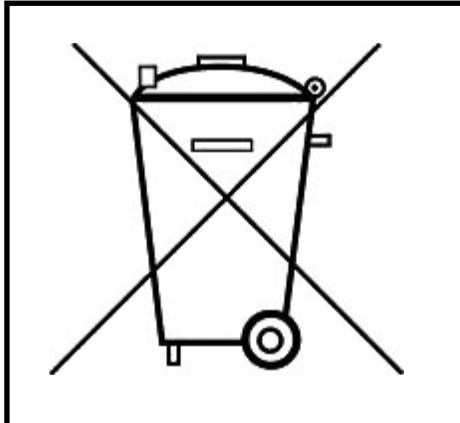

Dieses Produkt darf am Ende seiner Nutzungsdauer nicht über den normalen Hausmüll entsorgt werden. Bitte benutzen Sie die Entsorgungsstelle Ihrer Gemeinde.

This product must not be disposed of with normal household waste at the end of its useful life. Please use the disposal point in your municipality.

Ce produit ne doit pas être éliminé avec les déchets ménagers normaux à la fin de sa vie utile. Veuillez utiliser le point d'élimination de votre autorité locale.

 $D&H$ 

Nicht geeignet für Kinder unter 3 Jahren wegen der Gefahr des Verschluckens sowie der Verletzung durch scharfkantige Teile!

Not suitable for children under 36 month because of the danger of swallowing the product and of injuries due to sharp-edged parts.

Ne convient pas aux enfants au-dessous de 3 ans, dus au risque d'avaler le produit ou bien d'être blessés par des pièces à arêtes vives!

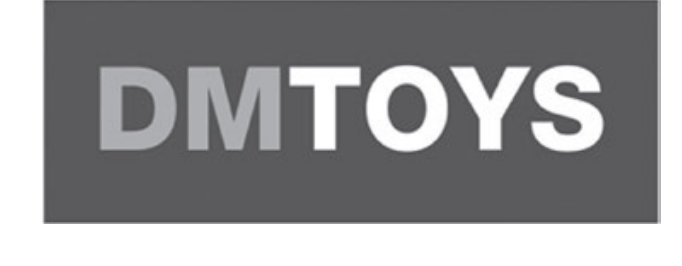

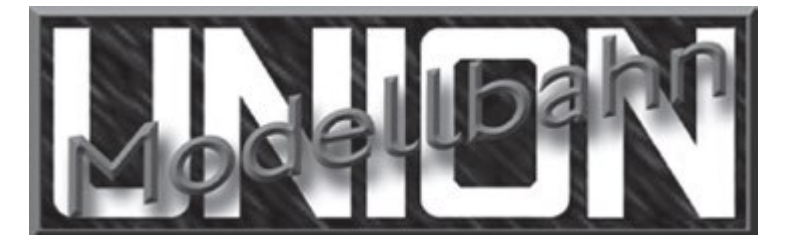

DM Toys Vorster Heidweg 16-18 D-47661 Issum **[www.dm](https://www.dm-toys.de/fr/)-toys.de**

**Modellbahn Union**  Gutenbergstraße 3a D-59174 Kamen **[www.modellbahnunion.de](https://www.modellbahnunion.com/?shop=modellbahn-union-fr&gad=1&gclid=EAIaIQobChMIyaXy27vCgAMV7YVoCR1o4w7fEAAYASAAEgKSc_D_BwE)**

**Cachet du vendeur**

#### **Doehler & Haass Steuerungssysteme GmbH & Co. KG © 2023 Doehler & Haass**

Ludwig-Braille-Straße 3

D-81379 Muenchen

Tel. +49 (0)89 13 93 72 21

technik@doehler-haass.de

[www.doehler](https://doehler-haass.de/cms/)-haass.de Edition 08/2023

c/o Frau Barbara Karpati Changes and errors reserved